test | **Applied Acoustics Systems Chromaphone 2** virtuele synthesizer

### **door Richard Veenstra** > richard@interface.nl

### **SPECIFICATIES**

- 32/64-bit vst/au/rtas/ aax-native-plug-in en
- standalone 600 presets
- compatibel met
- Chromaphone 1-presets • microtonal tunings via
- Scala scale files 2 resonators met low
- cut-filter • drumhead resonator
- source mixer
- lfo • envelope
- noise-module met
- 10-bands filterbank
- arpeggiator • multi-effect processor
- limiter, compressor en equalizer • realtime control van elke
- parameter via midi
- supports Native Instrument's NKS extended plug-in format

**INFO • prijs incl:** € 159,- **• distributie:** Pro Media Connect, 0252 629365 **• internet:** www.promediaconnect.nl, www.applied-acoustics.com

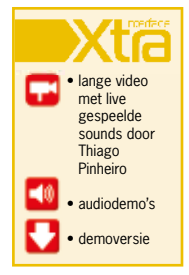

**Het Canadese AASis gespecialiseerd in**<br>
hysical modeling; een vorm van klan-<br>
kopwekking die we bij relatief weinig physical modeling; een vorm van klansoftware-instrumenten terugvinden. Naast de producten van AAS is bijvoorbeeld Sculpture uit Logic Pro X een bekend voorbeeld, maar dit instrument heeft de laatste jaren geen noemenswaardige update meer ondergaan. Modartt Pianoteq en Arturia Brass werken met physical modeling, en met UVI Falcon kun je ook physical modeling-geluidsbronnen aanboren. Physical modeling is gebaseerd op het nabootsen van akoestische klanken door de karakteristieken van de onderdelen

**Chromaphone van Applied Acoustics Systems (AAS) is een plug-insynth die klanken opwekt via physical modeling, en dat zorgt voor unieke mogelijkheden. Deze tweede versie is in veel opzichten anders dan de eerste versie.**

> van een specifiek instrument na te bootsen. Geen klankopwekking via oscillators en filters dus. Omdat het instrument alleen maar mathematische berekeningen maakt en geen samples of wavetables gebruikt, is de plug-in ook op oudere systemen prima te gebruiken. Een minimum van 512MB geheugen wordt aangegeven.

# Kneed je klank

Chromaphone is erg geschikt voor percussieve klanken − denk aan marimba's, belgeluiden en geplukte gitaarklanken. Dit betekent echter niet dat je gelimiteerd bent tot dit soort geluiden. Chromaphone is juist ook in staat om weirde en complexe sounds te creëren als je verschillende klankopwekkers met elkaar combineert.

Je hebt drie tabbladen tot je beschikking. Het eerste tabblad, Play, is handig voor een paar simpele veranderingen aan een preset. Hier vind je bovenin een paar macroknoppen voor bijvoorbeeld eq, delay en reverb, maar ook depth-knoppen voor tremolo, chorus of een drive-knop voor distortion. Elke preset heeft zijn eigen macroknoppen. Gek genoeg zorgt het draaien aan sommige knoppen wel voor hoorbare klikjes, die ook te horen zijn als je deze in je daw automatiseert. Navraag bij AAS leert dat deze bugs in een toekomstige update worden verholpen. Eronder vind je andere veelgebruikte parameters, waaronder een vibratomodule. Vergeet vooral niet de delay-knop te gebruiken. Deze zorgt

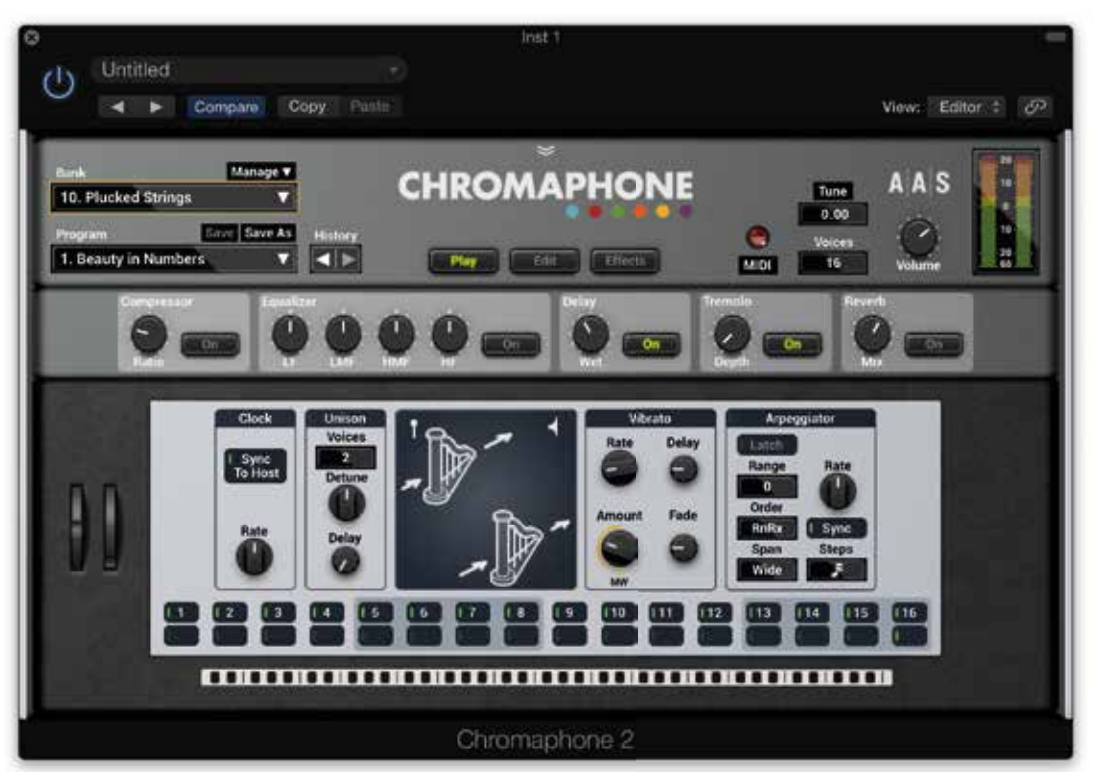

ervoor dat de hoeveelheid vibrato pas na een bepaalde tijd wordt ingezet, wat erg belangrijk is om je geluid realistisch te laten klinken. De fade-knop zorgt er vervolgens voor dat je vibrato niet meteen naar de ingestelde amountwaarde gaat.

Nieuw in Chromaphone 2 is een arpeggiator. De sync-knop zorgt dat de arpeggiator met je daw wordt gesynchroniseerd, maar je kunt de arpeggiator ook op een ander tempo laten lopen. Het bereik is enorm: van 15 tot 750bpm. De snelheid kan worden geautomatiseerd, waardoor je complexe patronen kunt creëren. Je kunt bovendien stappen van de arpeggiator uitschakelen door op de cijfers onderaan te klikken. De knoppen eronder dienen om het einde van een loop aan te geven. Zet je het lampje onder 4 aan, dan zal het patroon alleen de eerste vier stappen laten horen. Een gemis bij de arpeggiator en de sequencer eronder is dat je geen volume of lengte van de stappen kunt aangeven. Ook een swing-knop ontbreekt. Deze tekortkomingen deden mij vaak teruggrijpen naar de interne arpeggiators en midi-effecten van Logic en Live. AAS gebruikt geen gangbare onderverdeling in nummers zoals 16, 8 en 4 triplets, maar gaat ervan uit dat je weet hoe de muzieknootjes van deze verdelingen eruitzien.

## **Niet light**

Gebruikers van Chromaphone 1 denken in eerste instantie misschien met een lightversie van het instrument te maken te hebben. Alle knoppen uit de eerste versie voor het aanpassen van je geluid vind je nu echter onder het edit-tabblad. Centraal in Chromaphone staan de zogenoemde resonators. Daarvan zijn er twee, en elke resonator heeft een aantal verschillende

opwekkingsmethodes. Je begint door op het plaatje van resonator A te klikken en de basisklank van een resonator te kiezen. Dit kan bijvoorbeeld een strijkinstrument of een percussief instrument zijn. Met de parameters links van het plaatje verander je je basisklank. Jammer genoeg worden de waardes niet weergegeven als je de muis loslaat; een donkergrijs streepje is de enige info die je te zien krijgt. Belangrijk voor de klank is de Hit Position. Verdraai de knop en je hoort dat je virtuele stok een andere plek van je snaar, trommel of membraan raakt. De pitch envelope is handig om kickdrums of snaredrums mee te emuleren. Overigens heeft niet elke modus dezelfde

parameters. Bij de Tube mode vind je bijvoorbeeld geen pitch envelope en hit position. Een patch kan uit één of twee resonators bestaan en je kunt zelf bepalen hoe de resonators op elkaar reageren. Standaard werken ze gewoon serieel en mix je de output met de balance-knop. Als je echter de coupled-knop inschakelt, reageren de resonators intern op elkaar. In de praktijk betekent dit dat de tweede resonator reageert op de input die resonator A krijgt. Resonator B stuurt vervolgens ook weer een signaal aan resonator A, zodat de twee resonators op elkaar reageren, net zoals dit in de natuur gebeurt. Met de coupled-knop ingeschakeld, creëer je dus complexe dynamische geluiden.

# **Soundpacks**

Onder het edit-tabblad vind je ook een lfo en een envelope. In de andere modules kun je vervolgens aangeven of je de lfo aan een bepaalde functie wilt toewijzen. De envelope kun je ook aan bepaalde knoppen toewijzen, maar het is in eerste instantie een beetje

onduidelijk hoe dit werkt. Als je bijvoorbeeld in de noise-module de envelope als modulatiebron wilt toewijzen aan de density-knop, dan moet je op ENV klikken en je muis naar boven slepen. Je ziet dan een rode rand om de density-knop verschijnen. Nu moduleer je de knop met de envelope. De Noise module is overigens erg handig, vooral bij het maken van bijvoorbeeld snaredrums en andere trommelachtige geluiden. Deze module heeft bovendien een aantal filteropties om een breed scala aan noisegeluiden te kunnen maken. Onder het derde tabblad vind je nog een aantal effecten, een equalizer en een compressor. Heb je niet genoeg aan de interne presets, dan kun je via de website extra soundpacks aanschaffen. Deze kosten veertig dollar, maar bevatten per stuk zo'n 100 tot 150 presets.

# **Conclusie**

Chromaphone 2 is een uniek instrument en een van de interessantste physical modelingplug-ins die er momenteel te koop zijn. Naast heldere en duidelijke percussieve klanken kun je complexe geluiden creëren door in de editfuncties van het instrument te duiken. De arpeggiator is handig, maar mist wel een paar essentiële functies. Als je moe bent van de zoveelste subtractieve synthesizer en eens echt in physical modeling wilt duiken, dan is Chromaphone een uitstekende keuze. ■

*Chromaphone creëert weirde en complexe sounds als je verschillende klankopwekkers met elkaar combineert*

- 
- 
- 
- 

### **HET OORDEEL**

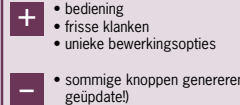

- klikies (wordt
- | eeüpdate!)<br>| eeüpdate!)<br>| eeggiator vrij basic

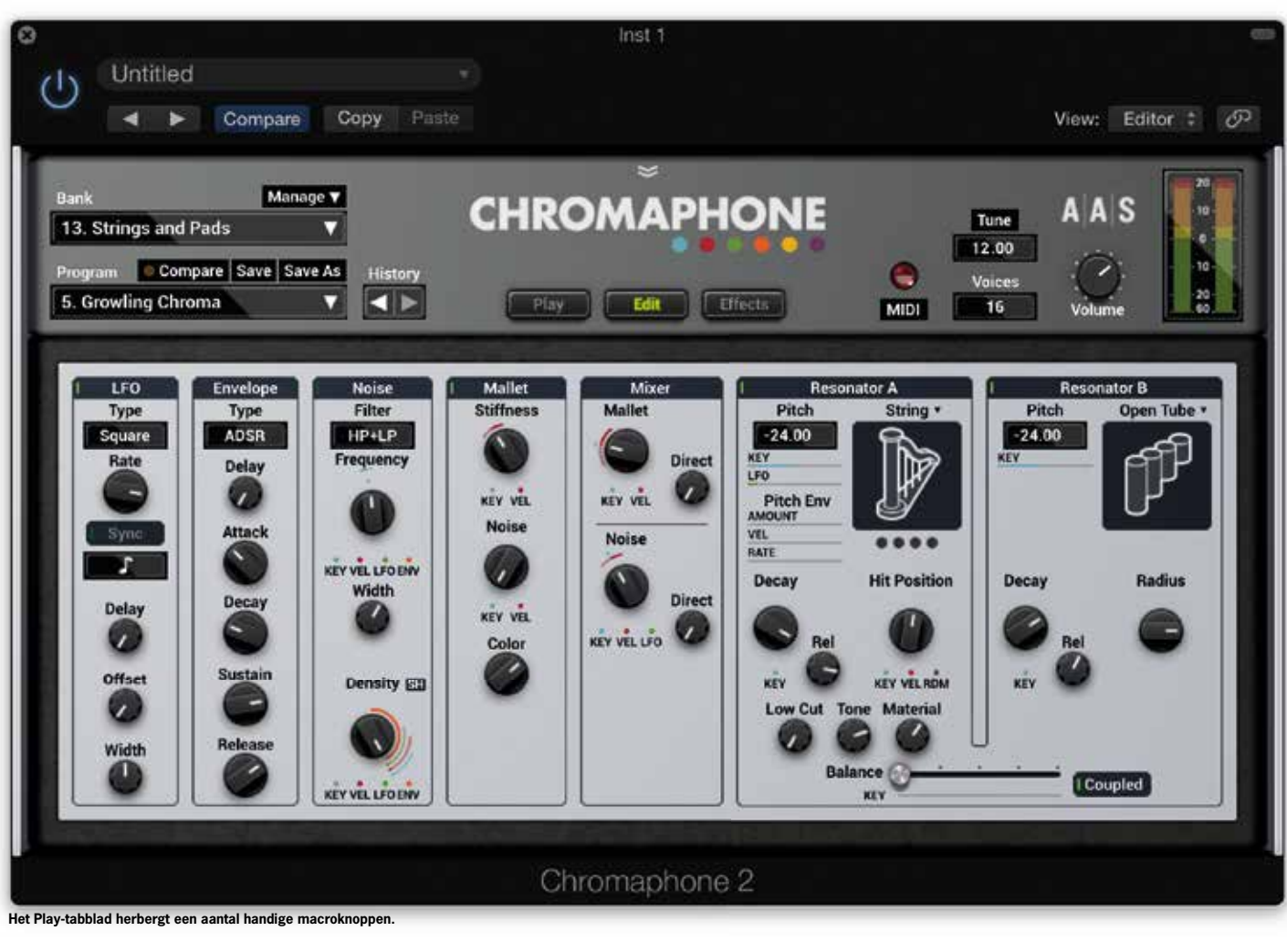

**In het Edit-tabblad kun je onder meer modulatiebronnen toewijzen aan andere modules.**